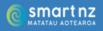

## **Resource 18**

**Teacher Resource** 

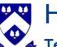

Hillcrest High School 🖌 Te Kura Tuarua o Tihipuke

## Hauora Conversations

### **Purpose**

Provide a platform for Hauora teachers to meet with students to discuss their individual journey through school, highlight any potential barriers to engagement, and celebrate successes.

### **Objectives**

- Build relationships between Hauora teacher and student
- Build student confidence to access support and feedback from teachers or school systems
- Empower students to make decisions about their academic performance, hauora or future.
- Build student sense of self and confidence to navigate their journey through school.

#### **Expectations**

- Each student will have at least two Hauora Conversations by the end of the • academic year.
- Hauora Conversation notes will be recorded on Careers Central
- Teachers will utilise school systems such as Kamar, Student Portfolios on Careers • Central, Schoology Gradebook and Live Reporting, and the Ko Maungatautari Te Maunga model of social responsibility.

Video link: Career Central's Sue Hancock demonstrates how to log a hauora conversation on Career Central Career-

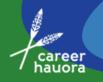

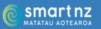

## How to log a Hauora Conversation

Step 1: Go to https://careercentral.school.nz/ and click Staff Log In

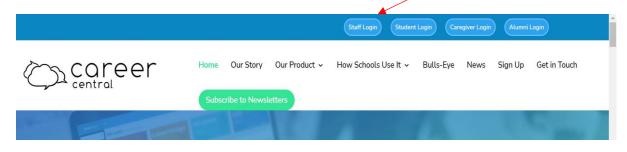

## Step 2: Log in with your school email and password

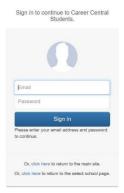

Step 3: Click the students tab then select the student you wish to record a Hauora Conversation with

| CareerCentral   | ≡ View | All Year :         | L2 Studen | ts         |            | -                              | Students > V | /iew All Year 12 |
|-----------------|--------|--------------------|-----------|------------|------------|--------------------------------|--------------|------------------|
|                 | Vie    | 12 Students        |           |            |            |                                | Switch       | to Overview      |
| arch Student Q  | Show   | 10 🗢 entries       |           |            |            | Search                         |              |                  |
| Dashboard       | Use    | r First<br>↑↓ Name | Last Name | 1. Year 11 | Groupclass | Email                          | View 11      | Global<br>Code   |
| Students        | 190    | 001 Abby           | Bu        | 12         | 12GM       | b 19@gmail.com                 | View         | 187452           |
| ?Interviews <   | 190    | 003 Colenso        | Tre       | 12         | 12TP       | @hillcrest-high.school.nz      | View         | 187454           |
| Groups/Search   | 190    | 005 Asher          | Fo        | 12         | 12CK       | 19005@hillcrest-high.school.nz | View         | 187456           |
| Stats and Lists | 190    | 006 Ashley         | Ch        | 12         | 12TP       | 19006@hillcrest-high.school.nz | View         | 187457           |
| Helpdesk        | 190    | 007 Tate           | Re        | 12         | 12HI       | 19007@hillcrest-high.school.nz | View         | 187458           |

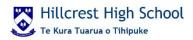

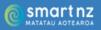

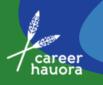

## Step 4: Click on 'Record an Interview Note'

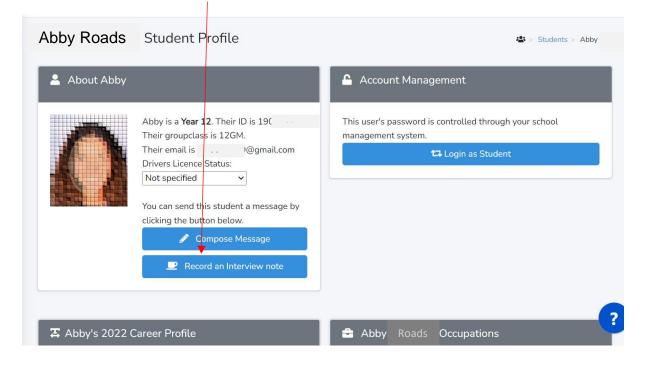

# Step 6: Record Hauora Conversation using the template provided or delete and write your own narrative

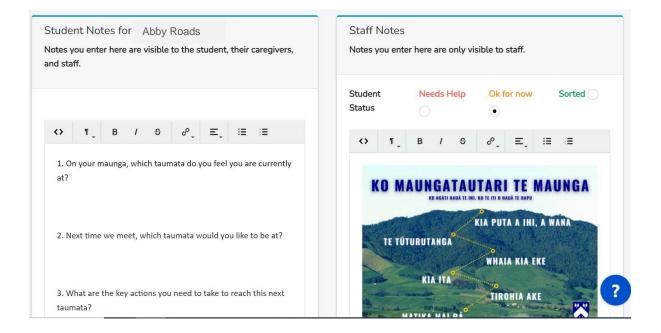

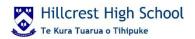

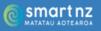

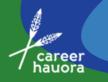

# Step 7: Click either Save or Save and Notify if you wish someone else to receive the interview notes

| Additional Notes - By CSA | Teacher ( <b>0</b> )                                                  | + ×                 |                          |  |  |  |  |
|---------------------------|-----------------------------------------------------------------------|---------------------|--------------------------|--|--|--|--|
| Save                      | 9                                                                     | Save and Notify     |                          |  |  |  |  |
| Delete this Interview     | View Student Tasks                                                    | View Previous Notes | Create Another Interview |  |  |  |  |
| Back                      |                                                                       |                     | ?                        |  |  |  |  |
|                           | here or click to upload.<br>- we recommend using eith<br>DOCX files.) | er PDFs or          |                          |  |  |  |  |
| Send to student: Abby Roa |                                                                       |                     |                          |  |  |  |  |
| In                        | nclude Caregivers                                                     |                     |                          |  |  |  |  |
| l Ir                      | nclude other staff                                                    |                     |                          |  |  |  |  |
|                           | X Discard                                                             | end Message         |                          |  |  |  |  |

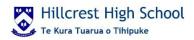